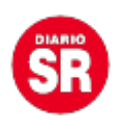

## **WhatsApp: paso a paso cómo enviar fotos en HD**

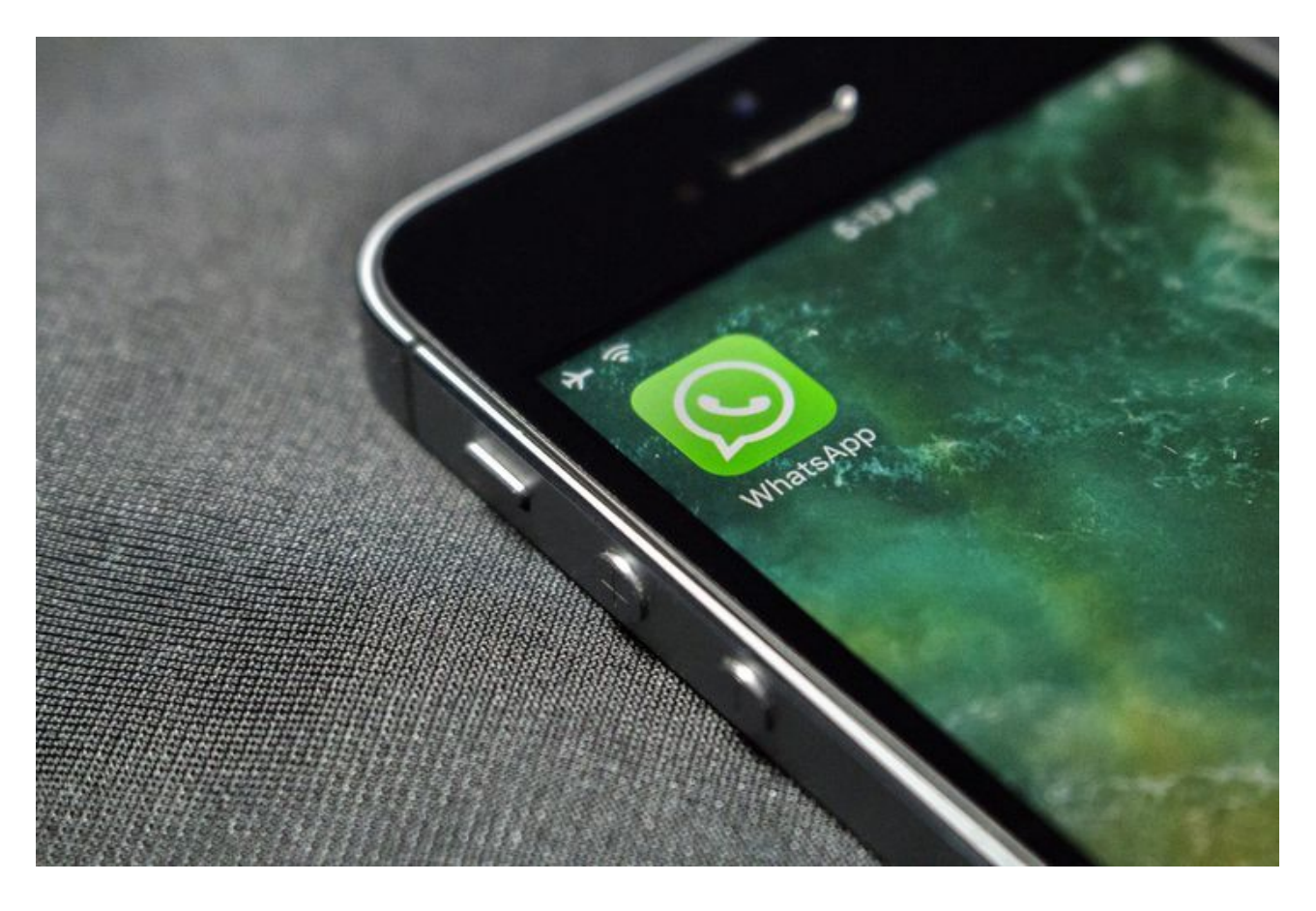

La aplicación de mensajería instantánea WhatsApp permite enviar imágenes y videos entre contactos y grupos. Pero **muchas veces esas fotos pierden calidad**. De todas formas, hay una manera de evitar que ocurra. Conoce cómo enviar fotos en alta calidad.

Aunque el usuario esté conectado al Wifi o a los datos móviles, la app propia de Facebook antes solo permitía mandar imágenes comprimiendo no solo el tamaño sino también la resolución de la misma. Pero actualmente **ya es posible compartir fotos sin perder la calidad**. Así, tus amigos podrán ver las imágenes en el formato original.

## **WhatsApp: cómo enviar fotos en alta calidad**

La posibilidad de mandar fotos y videos en alta calidad **influye en los datos móviles del**

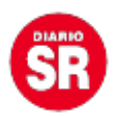

**contacto que las reciba** ya que, al enviarlas en HD, **el contenido pesará más de lo normal** en WhatsApp. Los pasos para cambiarlo son:

- Tener la última versión de WhatsApp.
- Abrir la app y dirigirse a **Configuración o Ajustes**.
- Ingresa a **Almacenamiento y datos**.
- Pulsar en **Calidad de carga de los archivos**. Allí seleccionar la calidad deseada: **automática**, que comprime de manera moderada el archivo; **mejor calidad**, en caso de querer enviar fotos en alta resolución; y **ahorro de datos**, si desea mandar imágenes aún más comprimidas y así consumir menos cantidad de datos. Una vez elegido, ir a **Guardar datos**.

Fuente: Ámbito